Best Practices for customizing IBM Rational Team**Concert** 

### **Shivank Arya & Hashique Thajudeen** *IBM Rational*

*shivank.arya@in.ibm.com hashique.thajudeen@in.ibm.com "As Presented by Kai-Uwe Maetzel and Jean-Michel Lemieux in innovate 2010 at Orlando".*

# **Innovate2010**

The Bational Software Conference.

### Let's build a smarter planet.

The premiere software and product delivery event. **August 17–18 Bengaluru, India**

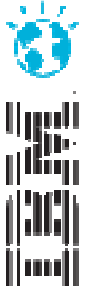

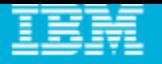

### This Presentation is Good for You if

- $\mathcal{L}_{\mathcal{A}}$ You know what Rational Team Concert is
- **P** You understand the basic ideas and concepts of RTC
- $\mathcal{L}_{\mathcal{A}}$ **• You would like to use RTC for real**
- **You are wondering what a reasonable approach is**
- $\blacksquare$ Your questions are still somewhat general but are getting more specific

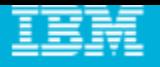

### Agenda

- Why Customization?
- **Experiences with the Scrum Process Template**
- **Best Practices**

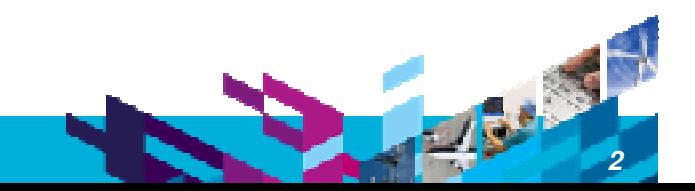

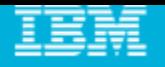

### Why Customization?

- $\mathcal{L}_{\mathcal{A}}$ **RTC provides a good Out-of-the-Box experience:** 
	- **Minimal setup for most cases**
	- $\blacktriangleright$  No customization required
- $\mathcal{L}_{\mathcal{A}}$ **However: RTC is highly customizable – Why?** 
	- Different organizations have varying requirements for project governance
	- Different teams want to adapt the tool to the process that works best for them
		- $\blacksquare$ Important for agile teams: continuously adapt and improve
- $\mathcal{L}_{\mathcal{A}}$  What is the Goal of this Talk?
	- $\blacktriangleright$  Learn what's in a process template
	- Get started with tweaking the process to the way your team needs it

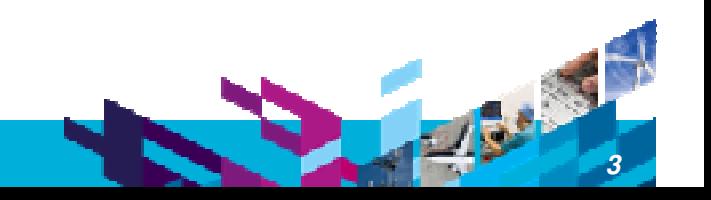

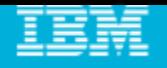

## Customizations: Scope

- $\mathcal{L}_{\mathcal{A}}$ **RTC** supports customizations for these capabilities:
	- ▶ Process (Jazz Foundation)
	- ▶ Work Items
	- ▶ Planning
	- ▶ Dashboards
	- ▶ SCM
	- Build
- $\mathcal{L}$ ■ Focus of this talk:
	- **Only common customizations**
	- ▶ Components:
		- **Process**
		- Work Items
		- (Planning, Dashboards)

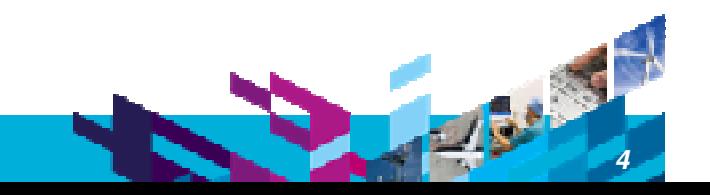

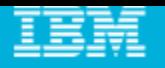

### Demo Example

- $\mathcal{L}_{\mathcal{A}}$ **Scrum Process Template** 
	- $\blacktriangleright$  Scrum is a popular approach to manage projects in an agile way
	- Most fleshed out process template
		- **Showcase for many interesting RTC features**
	- ▶ more info about Scrum:
		- $\blacksquare$ http://www.ibm.com/developerworks/rational/library/08/0701\_ellingsworth/

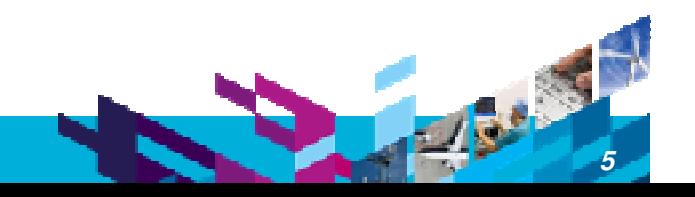

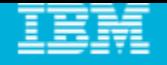

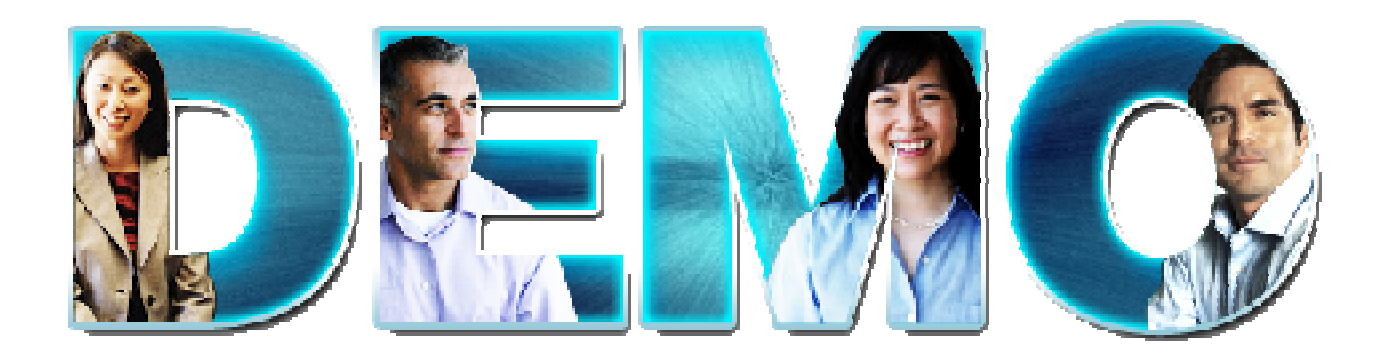

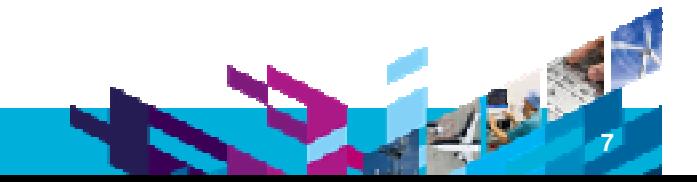

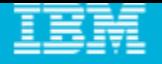

### What was done? - Summary

- $\mathcal{L}_{\mathcal{A}}$ ■ New Work Item types:
	- some with additional **custom attributes**
	- some with **custom workflows**
	- **If** new **layouts** for work item types
	- new **shared queries**
- Tighter Permissions
	- **based on Scrum specific roles**
- Required attributes
	- state specific: Work Item can only be closed if it has Owner
- $\mathcal{L}_{\mathcal{A}}$ ■ Scrum specific plan types, e.g. a Sprint Backlog
- **Role based Dashboards**

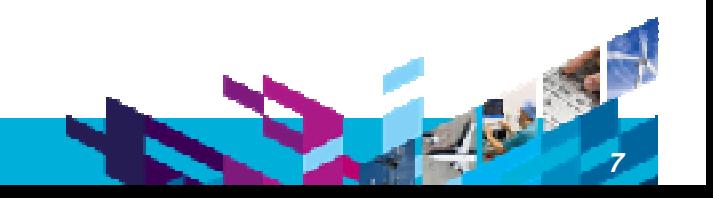

## How is it done?

#### $\overline{\phantom{a}}$ **Project Area**:

- ▶ Roles
- **Project configurations** 
	- $\overline{\phantom{a}}$ Initialization
	- I. **Role based Operations**
	- **Configurations**
- $\blacktriangleright$  Team configurations
	- $\blacksquare$ **Role based Operations**
	- $\overline{\phantom{a}}$ Timeline/Role based *Operations*

#### **Team Area** (optional):

- ▶ Roles
- Role based *Operations*
- Timeline/Role based *Operations*

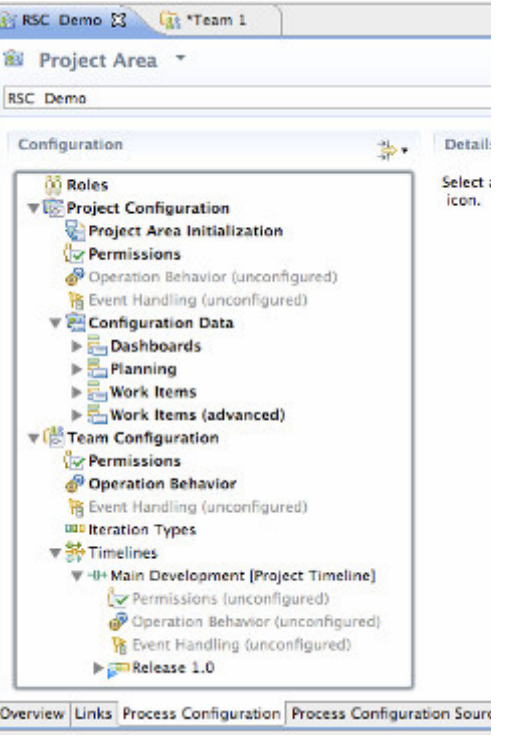

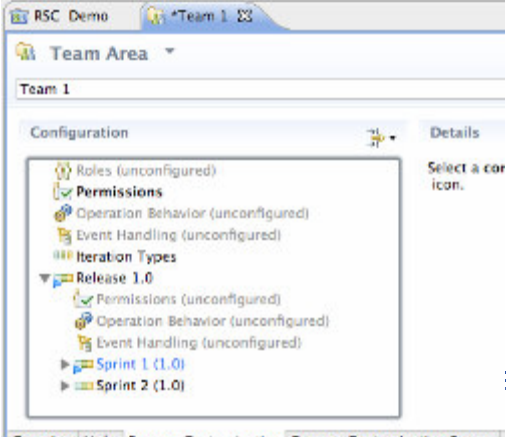

*8*

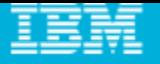

### Process Customization: Operations

#### $\blacksquare$ **Example:**

- ▶ "Save Project Dashboard": project level
- "Save Work Item": team level

#### $\mathcal{L}_{\mathcal{A}}$ **Operation Permissions**:

- Based on finer grained "actions":
	- $\mathcal{L}_{\mathcal{A}}$ *Create* Work Item
	- $\mathcal{L}_{\mathcal{A}}$ *Modify* Work Item
	- $\mathcal{L}_{\mathcal{A}}$ *Modify Attribute "Priority"* of Work Item

#### $\mathcal{L}_{\mathcal{A}}$ **Operation Behavior**:

- **Preconditions, e.g. "Required Properties"**
- *Follow-up actions*, e.g. "Create Initial Work Items"

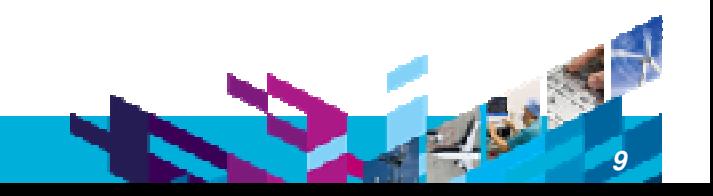

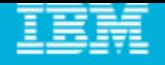

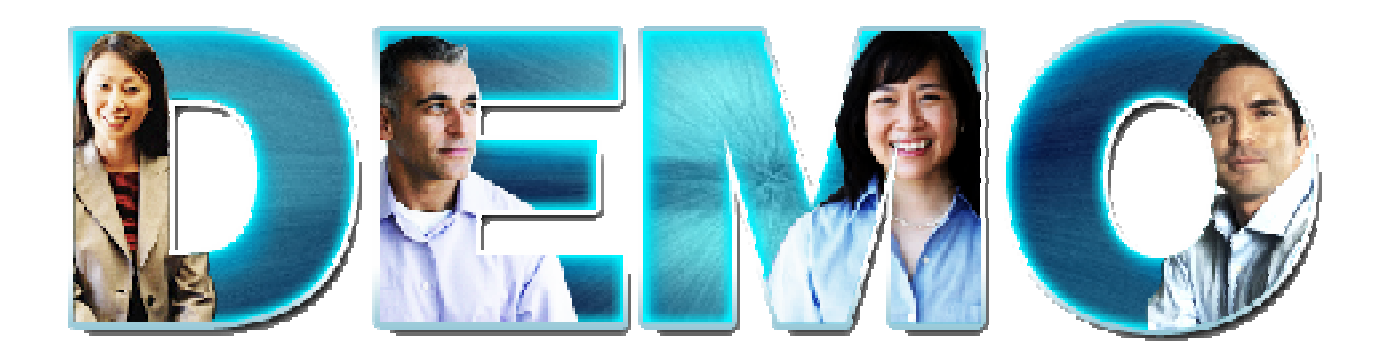

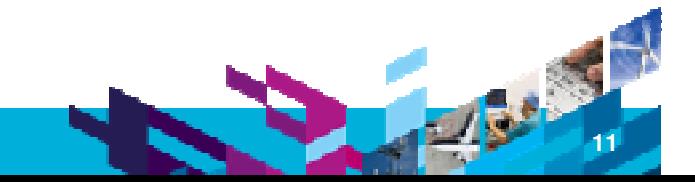

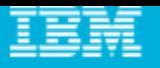

*11*

### Work Item Types & Custom Attributes

#### $\mathcal{L}_{\mathcal{A}}$ **Work Item Type** defines:

- Display name, Icon
- Built-in attributes: e.g. *Summary*, *Description*, *Owner*, *Creator*, …
- ▶ Optional custom attributes
- A state transition matrix (aka *workflow*)

#### $\blacksquare$ **Scrum Examples:**

- **Build Tracking Item**
- ▶ Story
	- **Conditions of Acceptance: Large HTML**
- **Adoption Item**
	- *Impact***: Custom enumeration**
	- *Affected Teams*: Team Area list

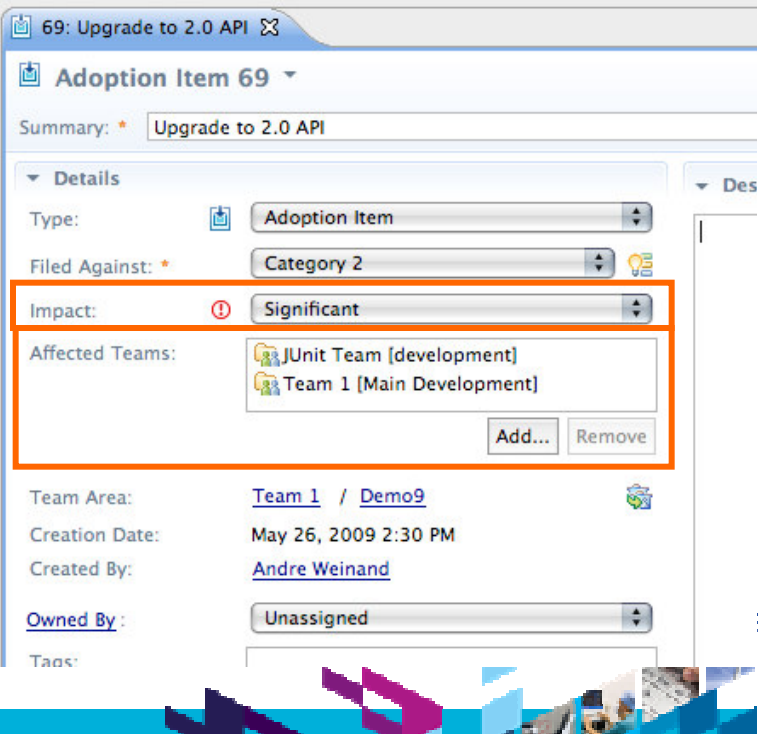

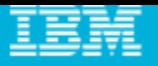

### Work Item Workflows & Workflow Bindings

#### $\overline{\phantom{a}}$ A **Workflow** consist of:

- **▶ States**
- *Actions*
- **Resolutions (optional)**

#### $\blacksquare$ **Workflow Bindings**

- $\blacktriangleright$  bind workflow to work item type
- workflows can be shared
- $\mathcal{L}_{\mathcal{A}}$ **Scrum Examples:** 
	- ▶ User Story Workflow
	- **Build Tracking Workflow**

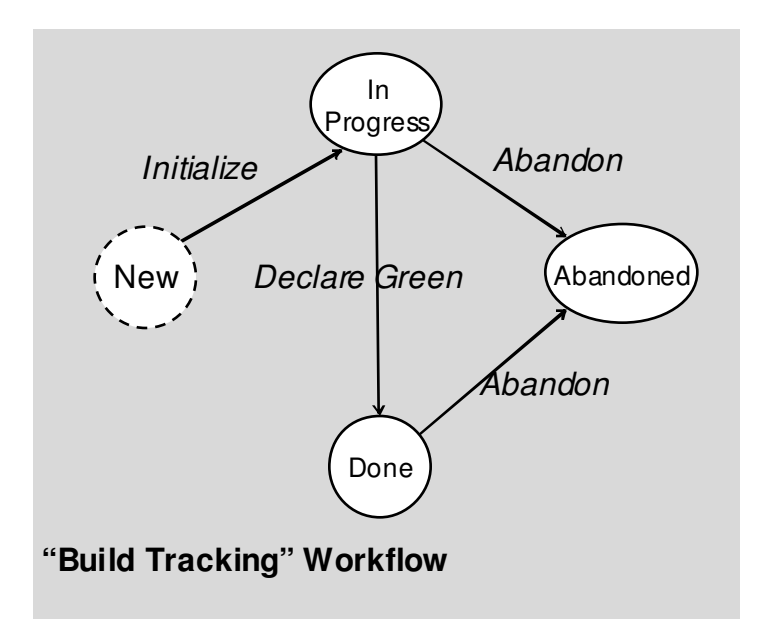

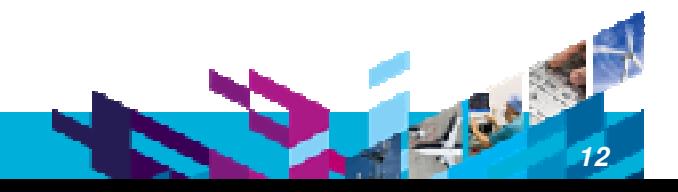

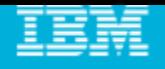

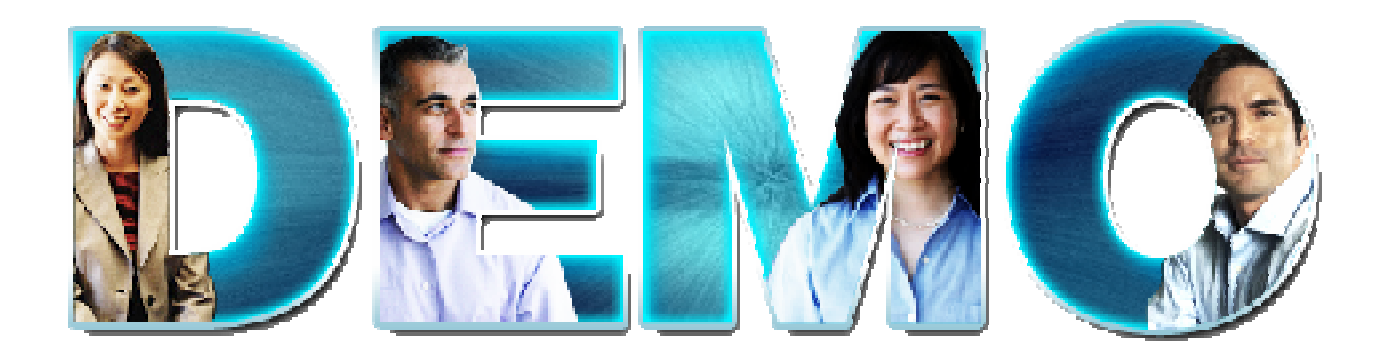

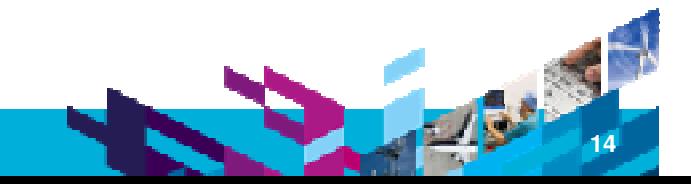

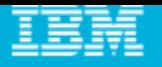

### Customizing the UI – Editor & Attribute Presentations

#### ×, **Editor Presentations**

- **Define how a work item is presented based on:** 
	- $\blacksquare$ Tabs, Sections, Attribute presentations
	- $\blacksquare$ Small number of predefined layouts (no free-form layout yet)
- Can be used in various contexts:
	- $\mathcal{C}$ Editor, inline editors, dialogs, hovers, …

#### $\mathcal{L}$ **Editor Presentation Bindings**

- ▶ Bind presentation to work item type
- **Presentations can be shared**

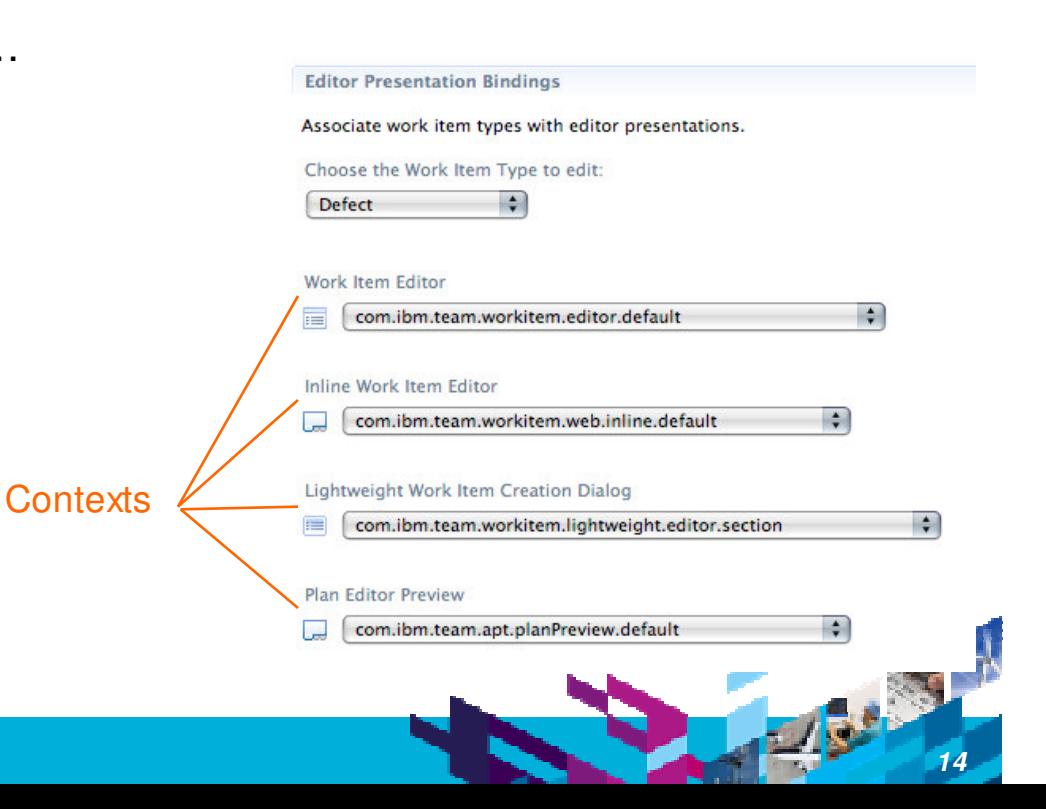

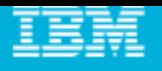

### Editor Presentation

 $\mathcal{L}_{\mathcal{A}}$ **Editor's UI element hierarchy:** 

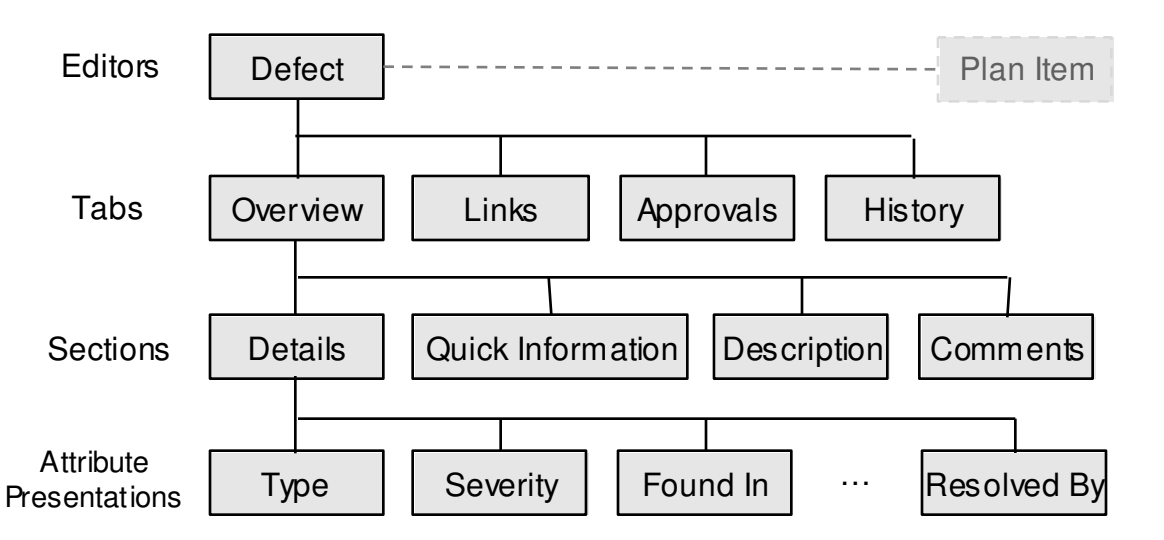

- Ľ, **RTC 2.0 supports structural editing** 
	- children can be added/removed to/from container

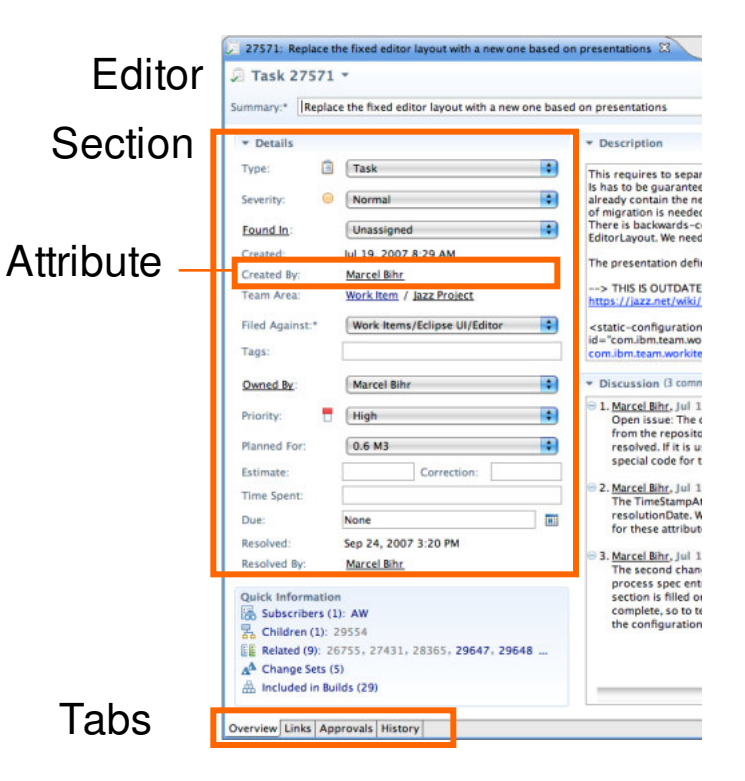

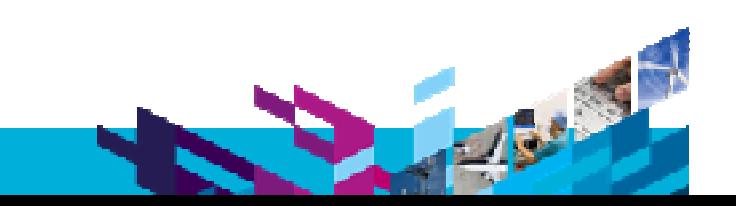

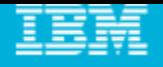

### Editor Presentation Layout

- $\mathcal{L}_{\mathcal{A}}$  Layout limitations:
	- **Tabs have predefined** 'section slots'
	- ▶ Sections can be added to slot but not arbitrarily positioned
- m. Web UI uses same slots
	- $\triangleright$  but different layout
- $\mathcal{L}_{\mathcal{A}}$ **Similar limitation for Sections** 
	- Attributes can be added but not arbitrarily positioned

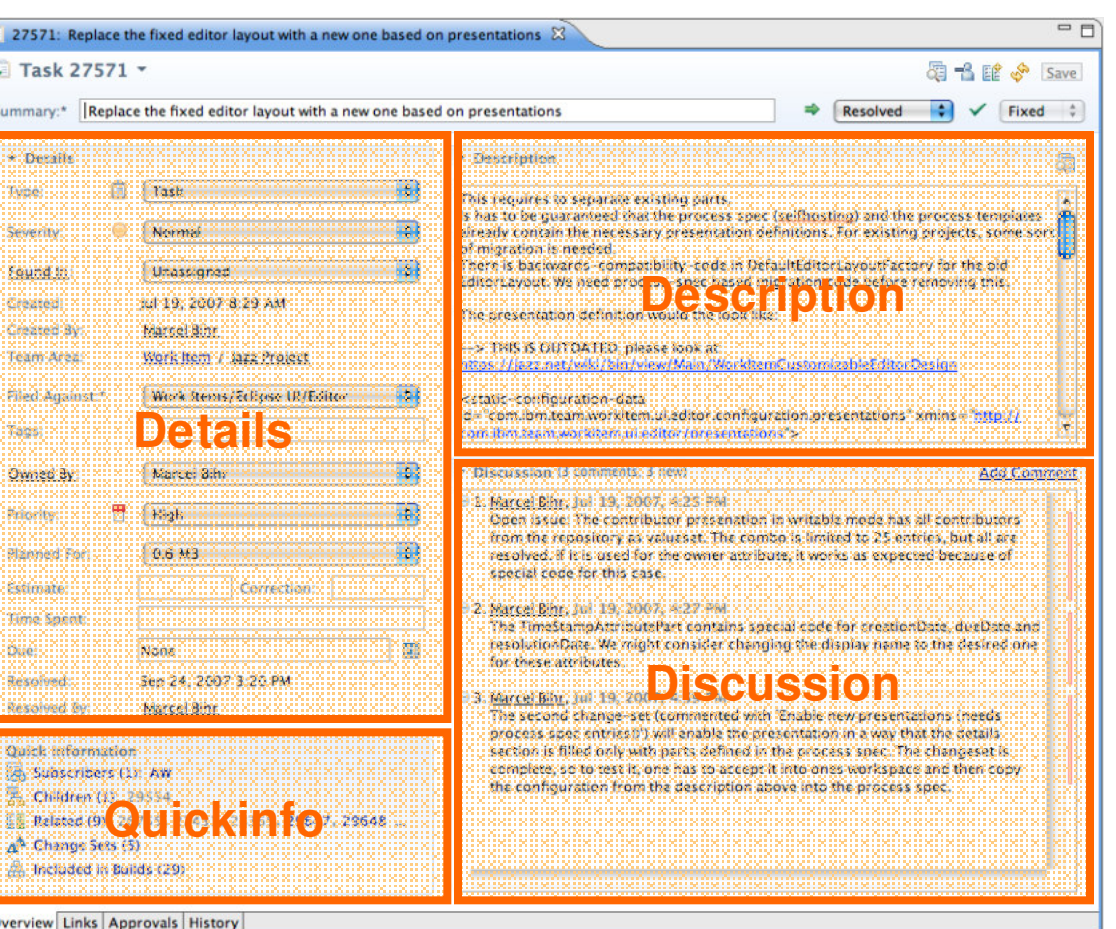

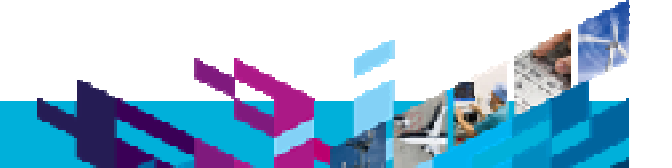

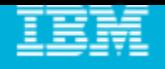

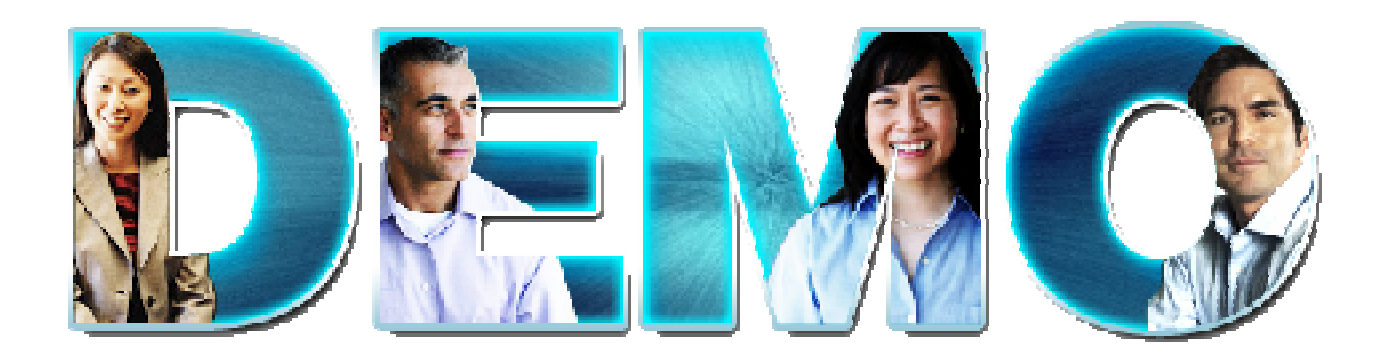

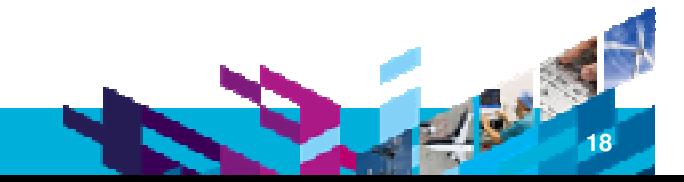

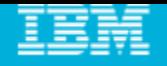

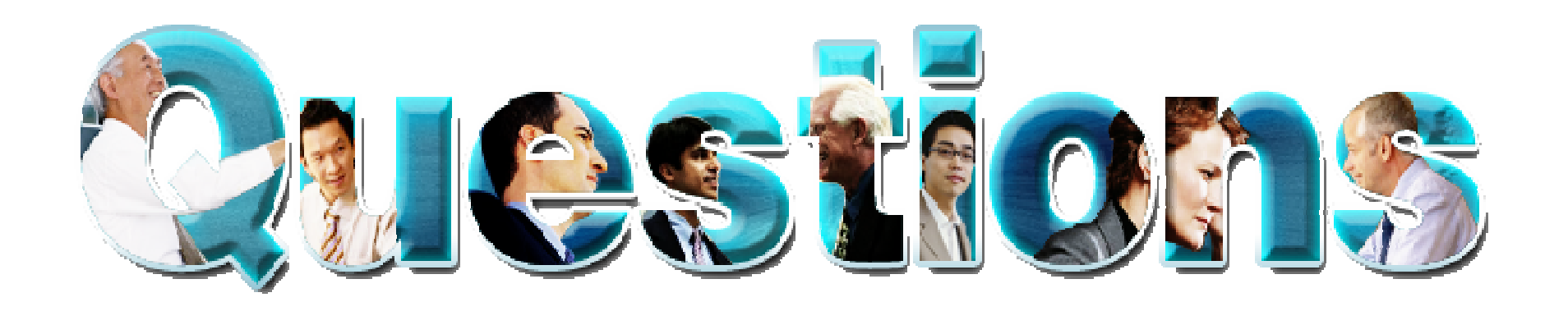

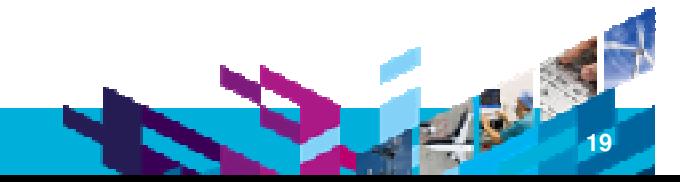

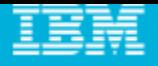

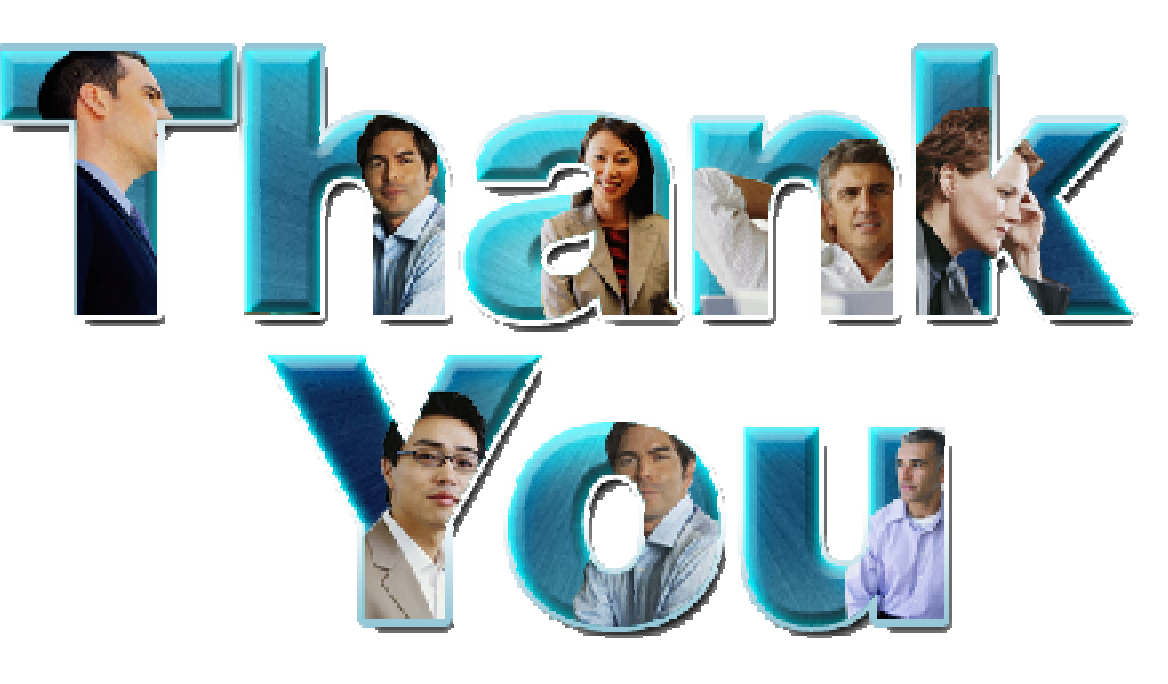

### **Learn more at:**

- **IBM Rational software**
- **Rational launch announcements**
- **Rational Software Delivery Platform**
- **Accelerate change & delivery**
- **Deliver enduring quality**
- **Enable enterprise modernization**
- **Ensure Web security & compliance**
- **Improve project success**
- **Manage architecture**
- **Manage evolving requirements**
- **Small & midsized business**
- **Targeted solutions**
- **Rational trial downloads**
- **developerWorks Rational**
- **Leading Innovation**
- **IBM Rational TV**
- **IBM Business Partners**
- **IBM Rational Case Studies**

© Copyright IBM Corporation 2010. All rights reserved. The information contained in these materials is provided for informational purposes only, and is provided ASIS without warranty of any kind,<br>express or implied. IBM sh availability in any way. IBM, the IBM logo, Rational, the Rational logo, Telelogic, the Telelogic logo, and other IBM products and services are trademarks of the International Business Machines<br>Corporation, in the United S